LaCie RAID Manager

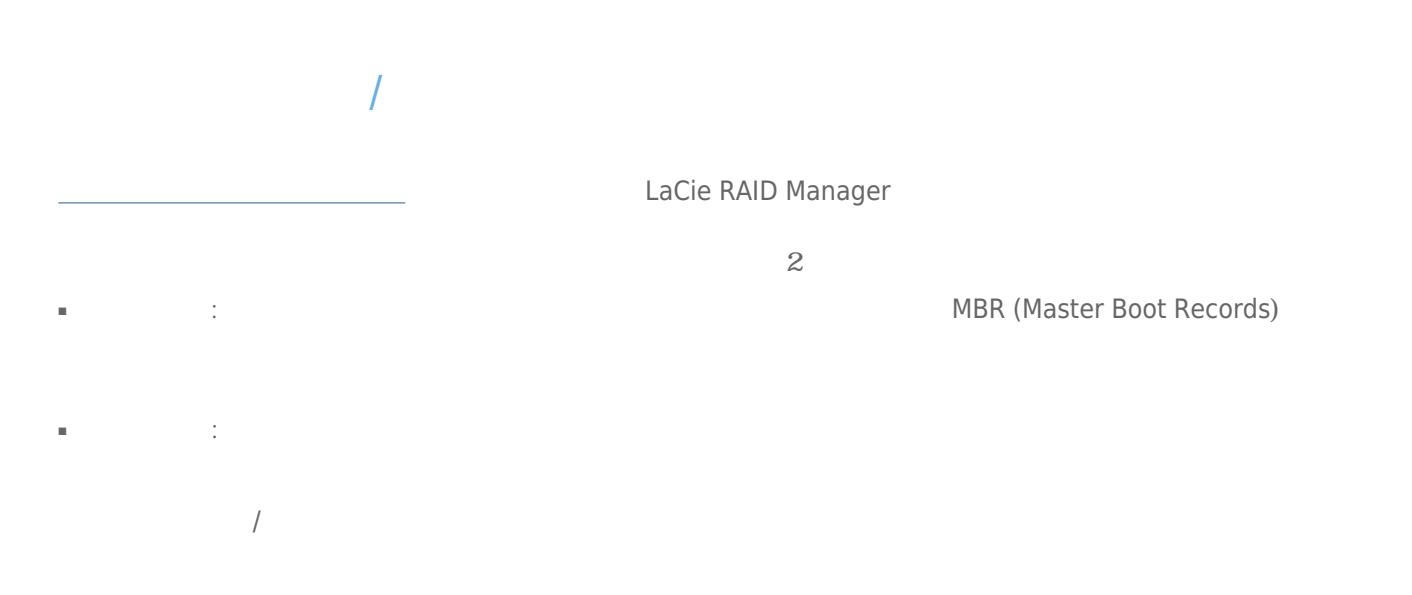

完全初期化: バックグラウンドとフォアグラウンド

■ **バックグラウンド初期化:** 物理ディスクに対する、包括的な非破壊的整合性チェックです。 バックグラウンドで

■ フォアグラウンドは高速<sub>初期</sub>には高速<sub>初期</sub>によってのためには高速利用化ということで、すべての物理ディスクの物理学、あたり、あたり、あたり、あたり、あたり、

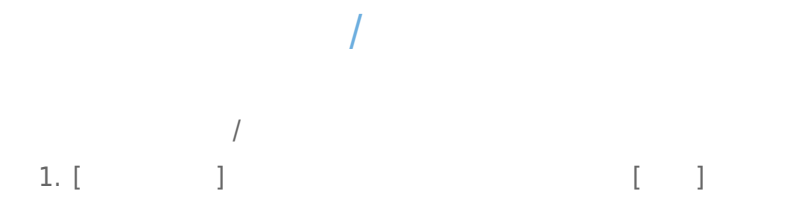

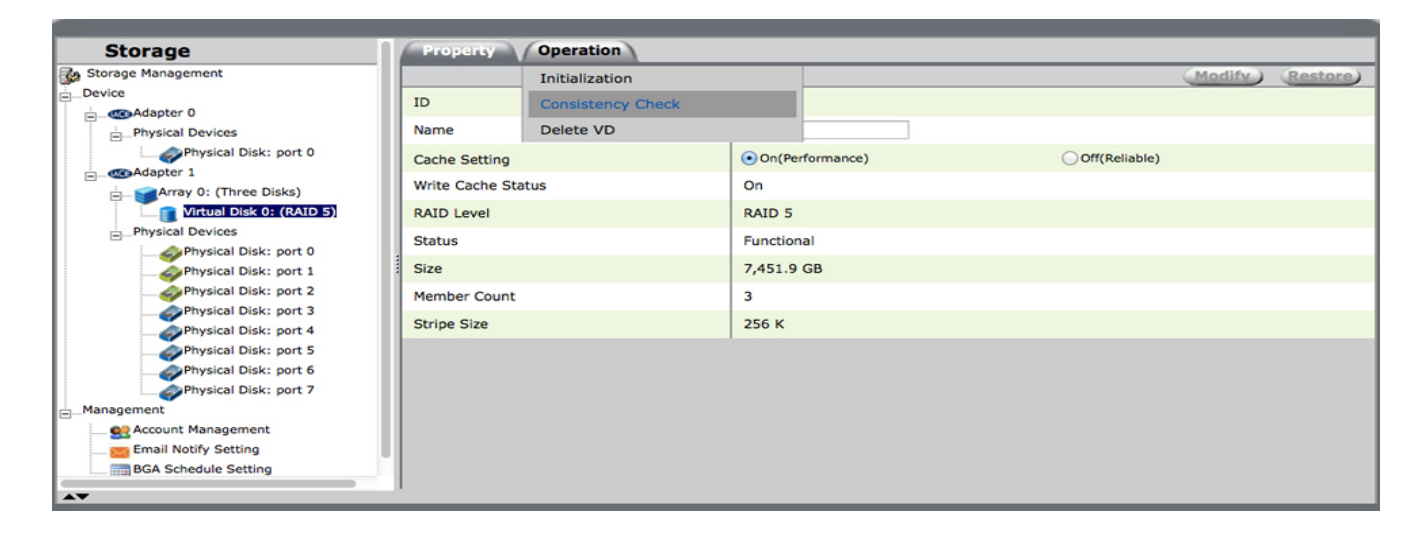

### 2. **[整合性チェック]** を選択します。 3. プルダウン メニューの **[整合性チェック]** または **[整合性修正]** を選択します。

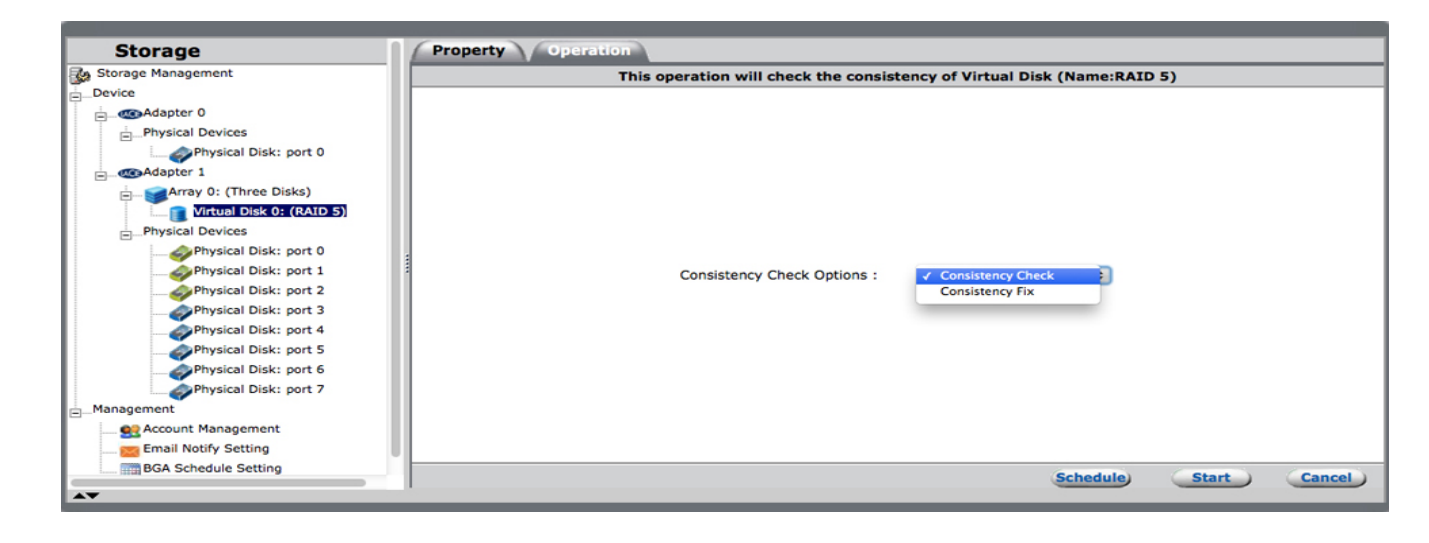

4. **[送信]** を選択します。

 $\mathsf T$  /  $\mathsf I$ 

 $\mathcal{L}$ 

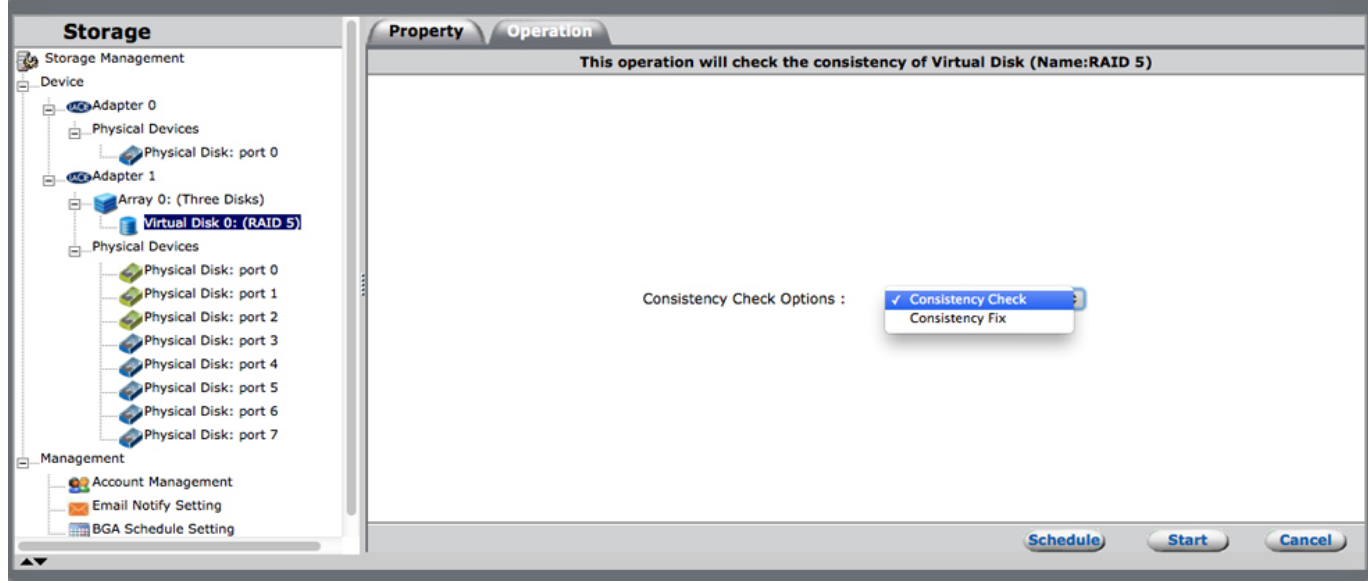

# $/$

#### LaCie RAID Manager 7 / 7

## 1. [ $\Box$ ]  $\Box$

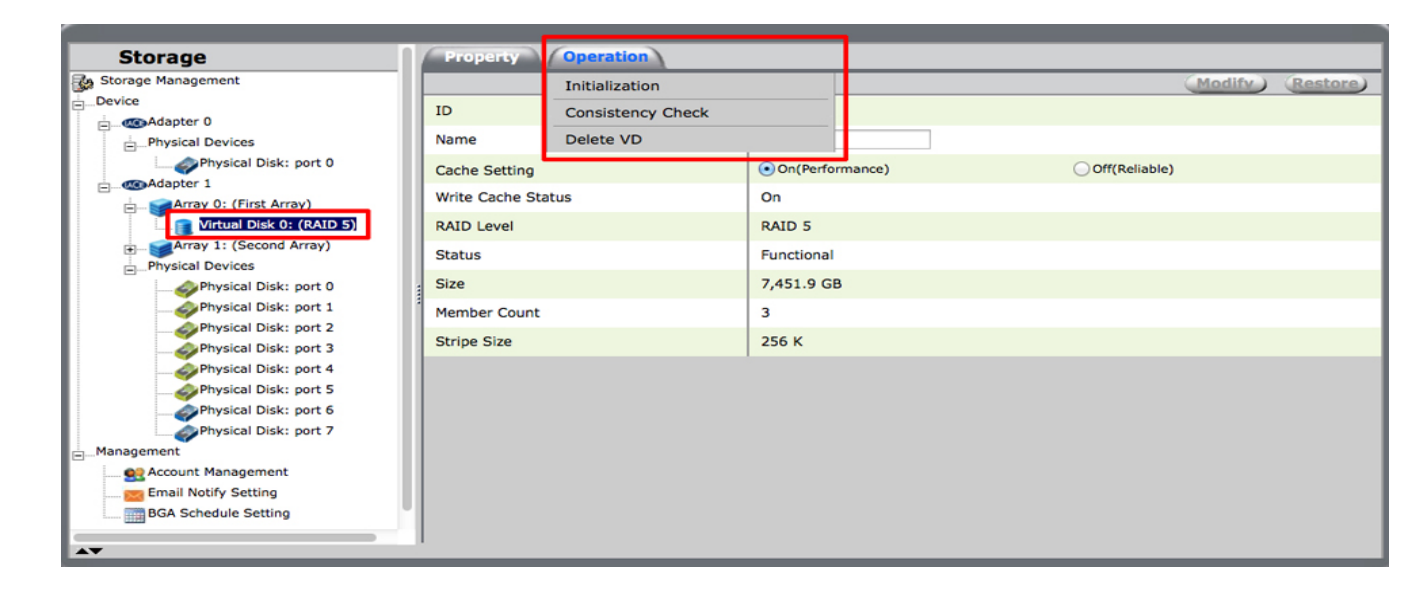

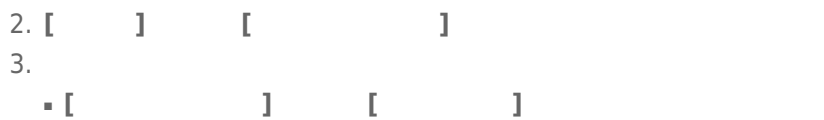

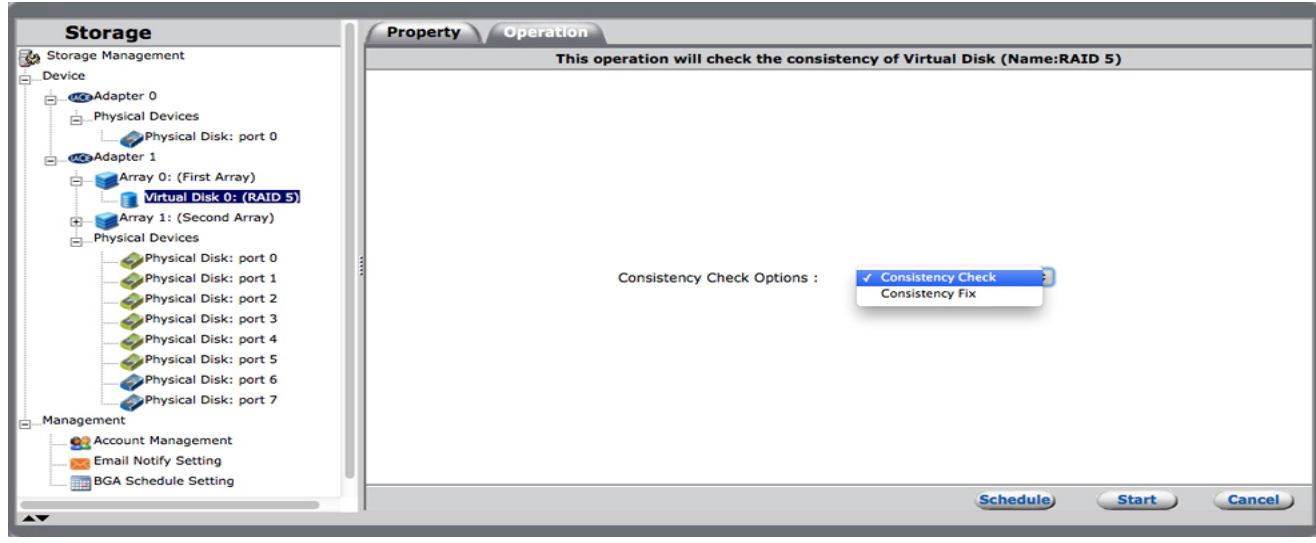

■ **[バックグラウンド初期化] 注記:** 仮想ディスクに対して完全初期化が実行済みの場合、フォアグラウンド初

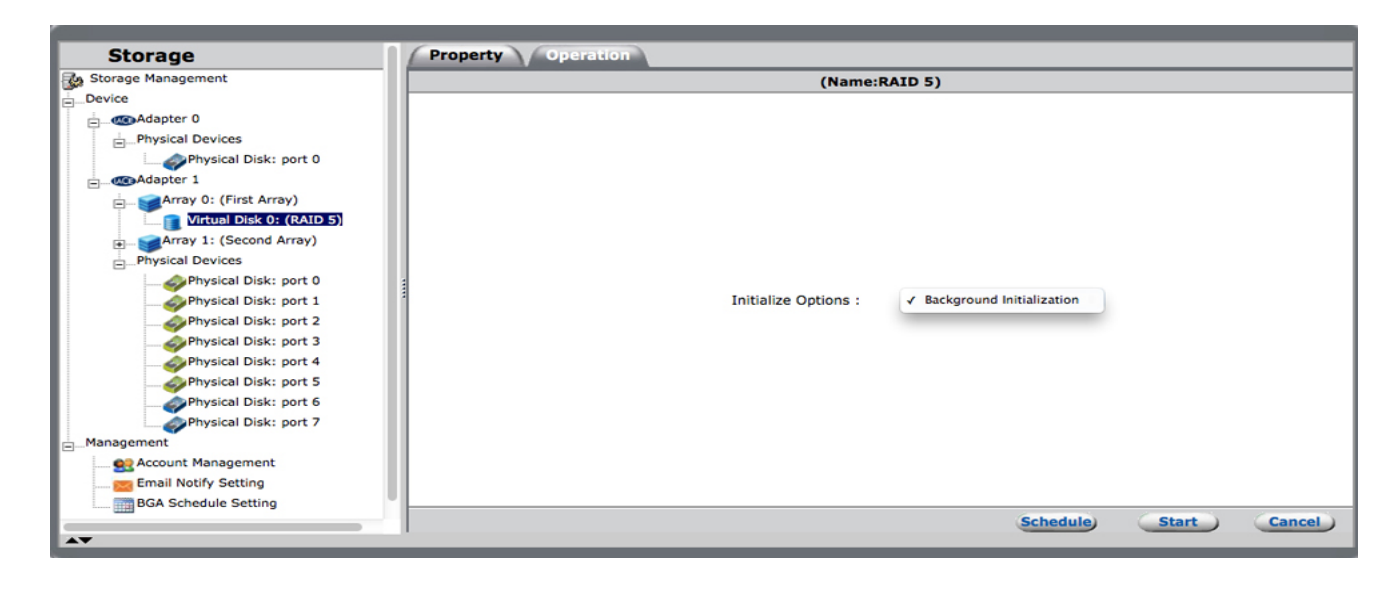

#### 4. **[スケジュール ]** を選択します。

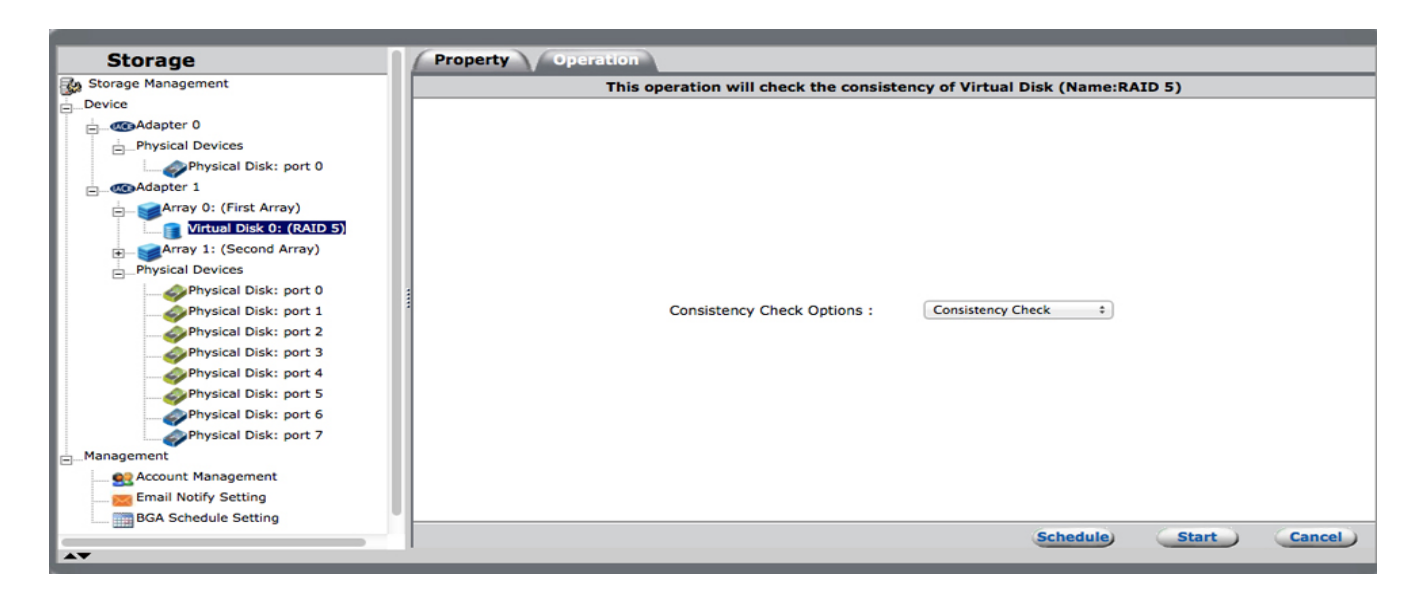

5. 周期を選択し、 **[送信 ]** を選択します。 スケジュール オプションについては以下を参照してください。

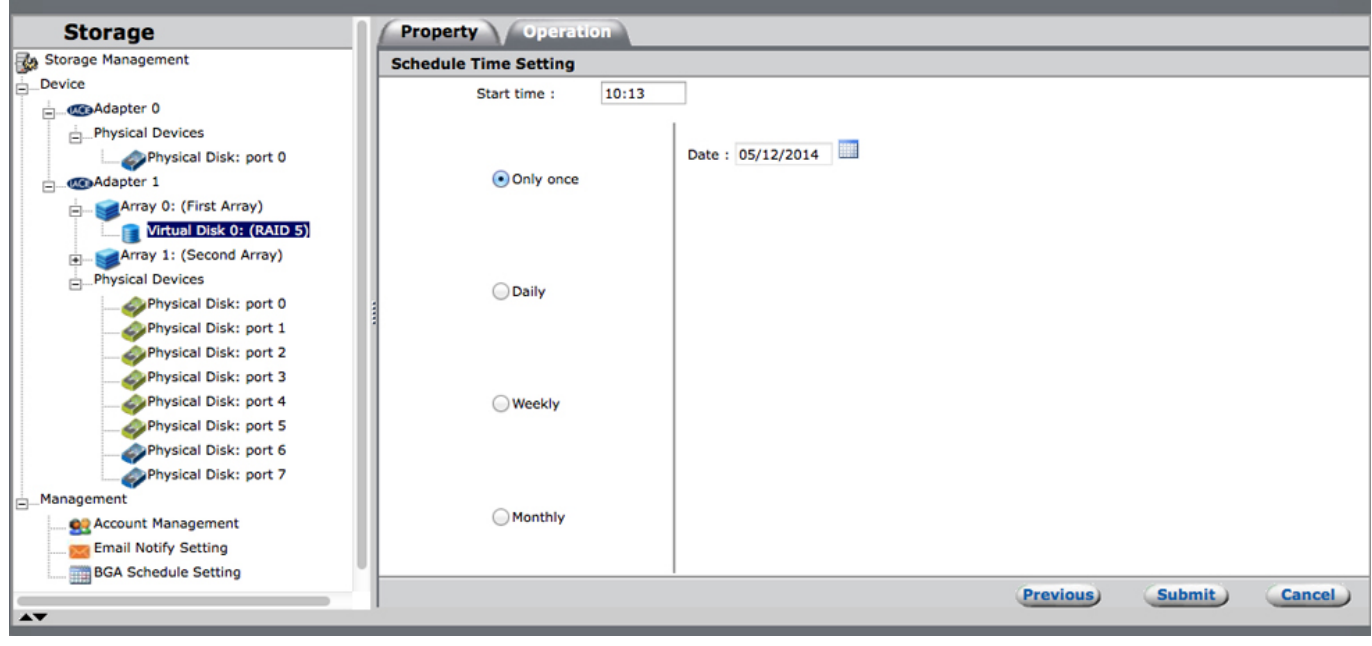

 $\overline{\phantom{a}}$ ■ **[1 回だけ]:** カレンダーのアイコンをクリックして時刻を選択し、**[開始時刻]** フィールドに時刻を入力します。

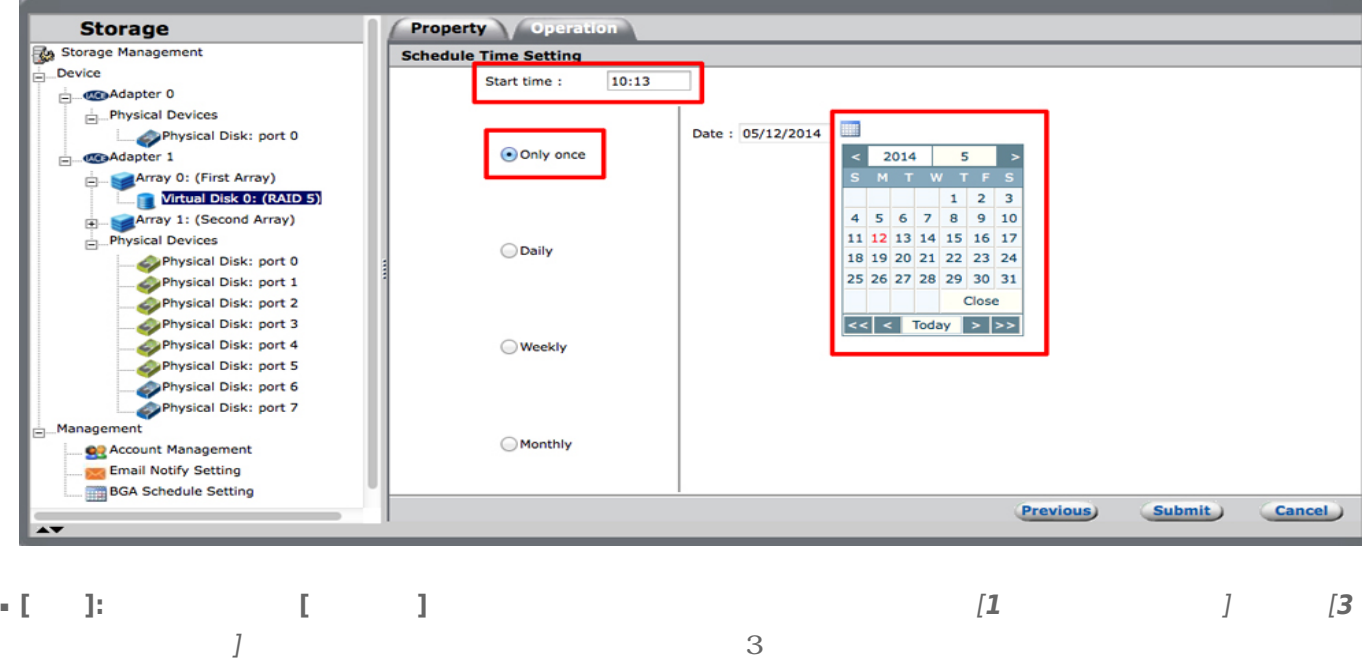

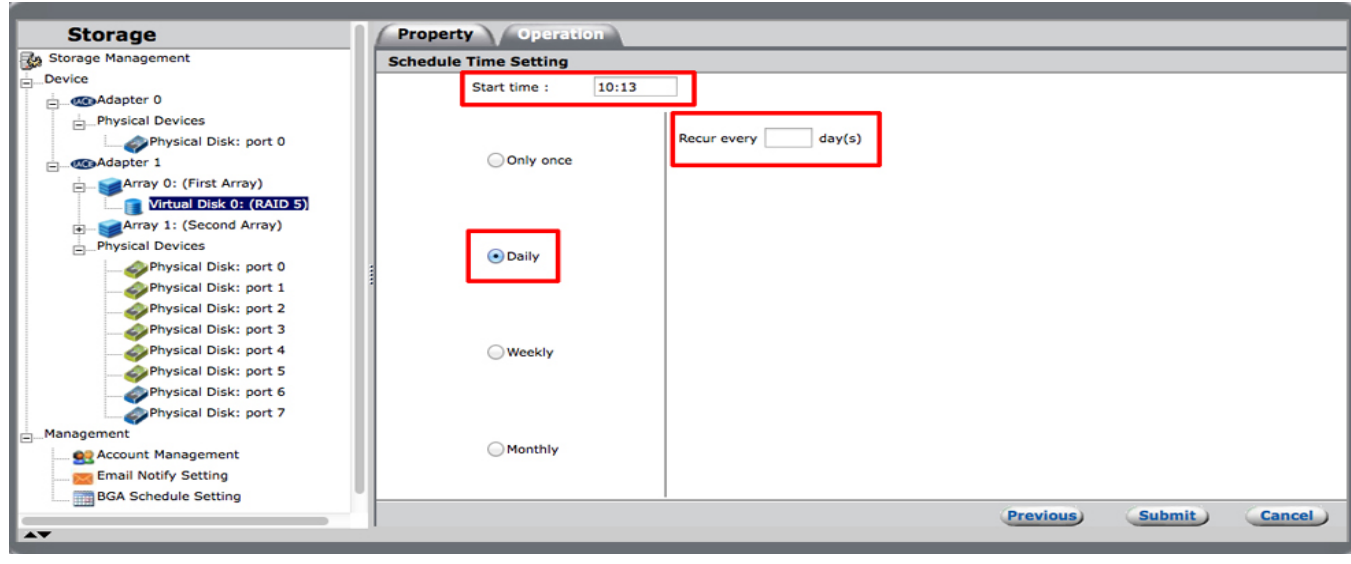

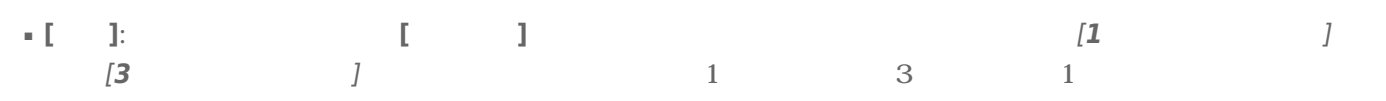

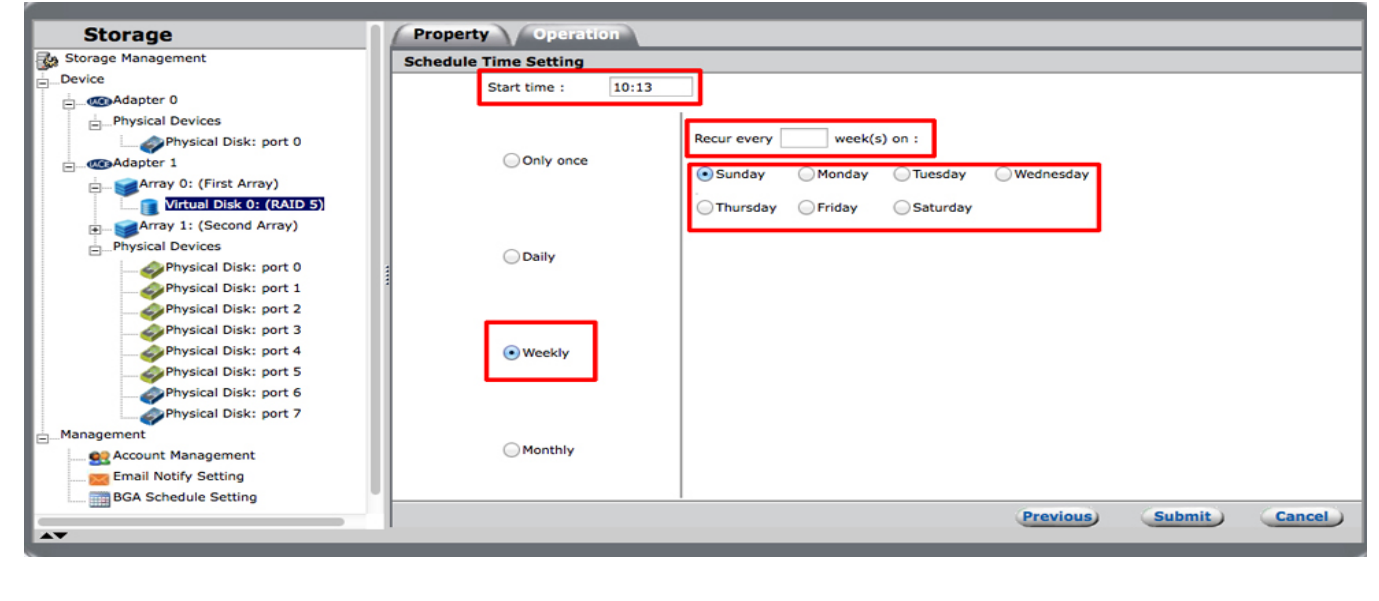

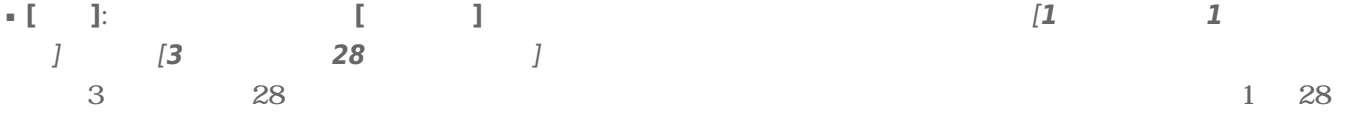

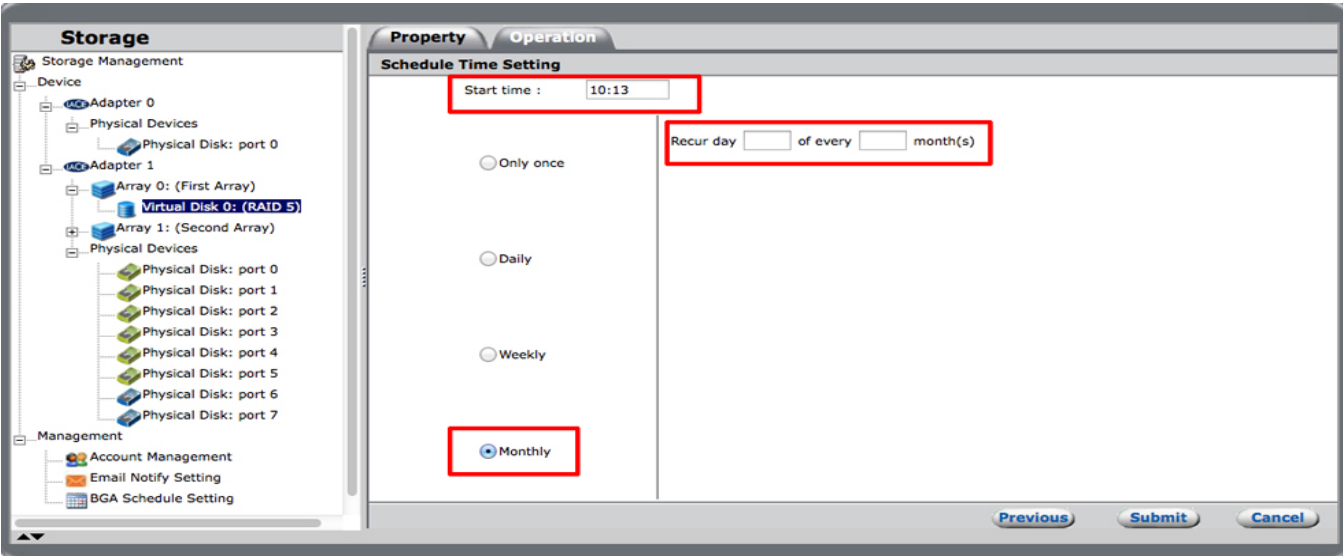

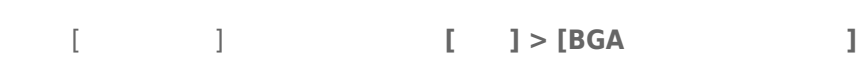

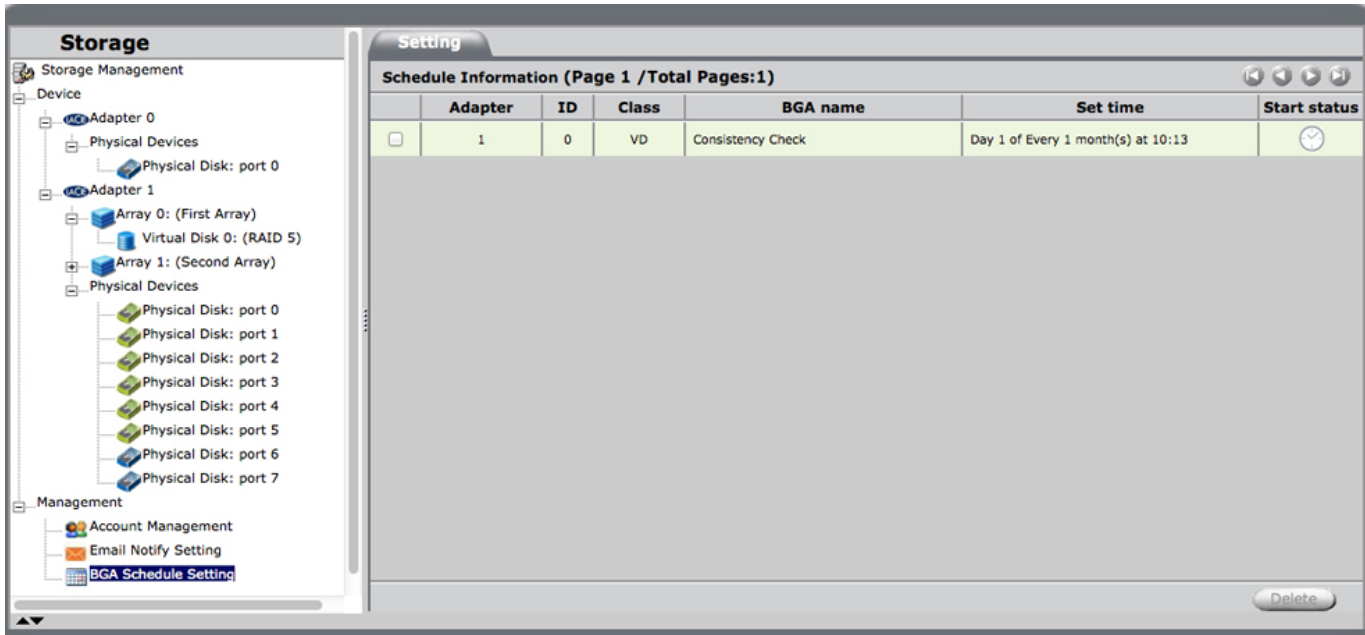

 $\overline{I}$ 

 $\overline{1}$ 

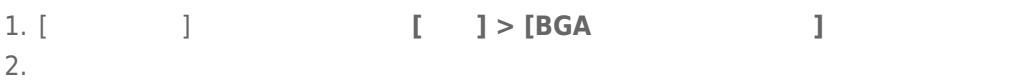

**Storage** Setting Storage Management Schedule Information (Page 1 / Total Pages:1)  $\overline{0000}$ Adapter | ID | Class | BGA name Set time **Start status**  $\stackrel{\frown}{\Box}$  Co-Adapter 0  $\bullet$  $VD$ Consistency Check Day 1 of Every 1 month(s) at 10:13  $\Box$  $\sim 10^{-10}$  $\circ$  $\frac{1}{\Box}$ Physical Devices Physical Devices<br>
Physical Disk: port 0<br>
Adapter 1 CO-Adapter 1<br>
Adapter 1<br>
∴ Virtual Disk 0: (RAID 5)<br>
⊕ CArray 1: (Second Array)<br>
– Physical Devices Physical Disk: port 0 Physical Disk: port 0<br>Physical Disk: port 1<br>Physical Disk: port 2 Physical Disk: port 3 Physical Disk: port 3<br>Physical Disk: port 4<br>Physical Disk: port 5<br>Physical Disk: port 6<br>Physical Disk: port 7 **OR** Account Management **Contract Contract Contract Contract Contract Contract Contract Contract Contract Contract Contract Contract Co**<br> **EGA Schedule Setting** Delete  $\overline{\phantom{a}}$ 

$$
3. [1]
$$

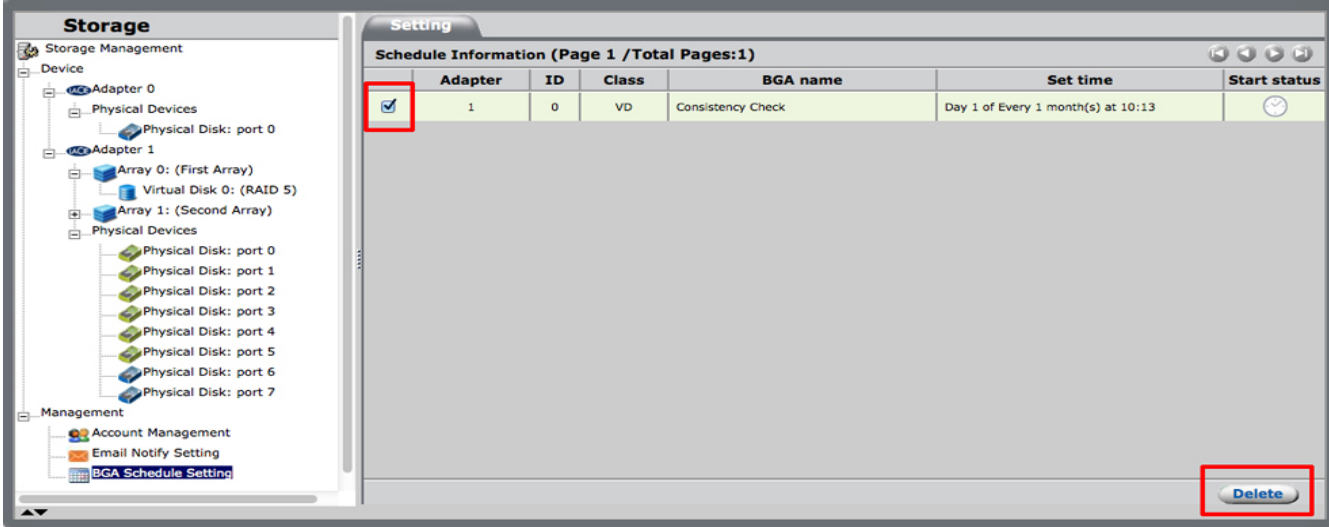